## **Global Consistency Checking of Distributed Models with TReMer+**

Mehrdad Sabetzadeh Shiva Nejati Steve Easterbrook Marsha Chechik

Department of Computer Science University of Toronto {mehrdad,shiva,sme,chechik}@cs.toronto.edu

## ABSTRACT

We present TReMer+, a tool for consistency checking of distributed models (i.e., models developed by distributed teams). TReMer+ works by first constructing a merged model before checking consistency. This enables a flexible way of verifying global consistency properties that is not possible with other existing tools.

## 1. INTRODUCTION

Models play a key role in many aspects of software engineering. Analysts build models of a problem domain to understand the stakeholders' goals and needs, and they build models of a system under development to reason about its structure and behaviour. For large-scale projects, modelling is a collaborative effort that may involve distributed teams of people. These teams often build several inter-related models representing information from different perspectives, or information relevant to different development concerns. *Model Management* is concerned with describing the relationships between these models, and providing systematic ways to analyze and manipulate the models and their relationships [2].

An important activity in model management is checking the consistency of a set of models with respect to known or hypothesized relationships between them. For example, suppose that the class diagrams  $M_1$  and  $M_2$  in Figure 1 are two different perspectives on a GUI domain, and that the relationship  $R$  in the figure expresses the overlaps between the two models.

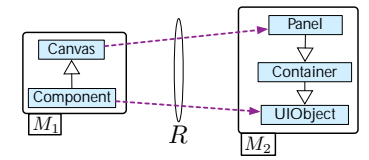

Figure 1: Consistency checking of *pairs* of model.

In the above example,  $R$  was defined by hand. Larger problems require automation, usually achieved through conventions for establishing correspondence between object pairs, e.g., name equivalence if models have a common vocabulary, or identifier equivalence if models have common ancestors. For independently developed models, heuristic model matching has been proposed [6].

Permission to make digital or hard copies of all or part of this work for personal or classroom use is granted without fee provided that copies are not made or distributed for profit or commercial advantage and that copies bear this notice and the full citation on the first page. To copy otherwise, to republish, to post on servers or to redistribute to lists, requires prior specific permission and/or a fee.

Copyright 200X ACM X-XXXXX-XX-X/XX/XX ...\$5.00.

Regardless of how the relationship  $R$  is defined, it is important to be able to check whether it respects the consistency properties of interest. For example, we may want to verify that  $R$  does not imply cyclic inheritance. This is done using a rule like the following:

 $\neg \exists x, y, z, t \cdot R(x, y) \wedge R(z, t) \wedge Descends(x, z) \wedge Descends(t, y)$  (C<sub>1</sub>)

Obviously, the relationship in Figure 1 violates  $C_1$ , as witnessed by  $x$  = "Component",  $y$  = "UIObject",  $z$  = "Canvas", and  $t$  = "Panel". This indicates either that we misunderstood the nature of the overlaps between  $M_1$  and  $M_2$ , or that there is a real disagreement between the models.

The example in Figure 1 only considers pairwise consistency, i.e., consistency of a pair of models with respect to a single relationship between them. In practice, we are often faced with systems that have *many* models inter-related by *many* relationships. Therefore, we not only need to check pairwise consistency, but also the consistency of a system as a whole. This is known as *global consistency checking*. Global consistency checking cannot be done through pairwise checking [14, 8]. To illustrate, consider the system in Figure 2.

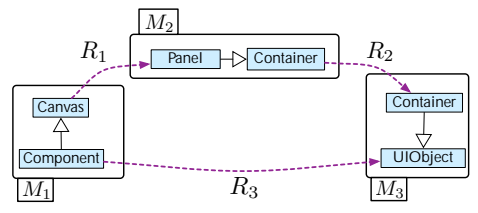

Figure 2: Consistency checking of *systems* of models.

The models in the figure are pairwise consistent when checked against  $C_1$ . But the system is globally inconsistent because the combination of the information provided by  $R_1, R_2, R_3$  implies a loop in the inheritance chain. Specifically, Component inherits from Canvas  $=_{R_1}$  Panel which inherits from Container (in  $M_2$ )  $=_{R_2}$  Container (in  $M_3$ ) which inherits from UIObject  $=_{R_3}$  Component.

Existing tools for consistency checking of distributed models, e.g., xlinkit [7], focus on pairwise checking using rules similar to C1. Unfortunately, such rules are coupled with explicit references to a relationship (e.g.,  $R$  in  $C_1$ ). Hence, generalizing a pairwise rule to a global one involves referring to *all* of the relationships between the models within the scope of an individual rule, which makes the rules too complex to be practical.

In [11], we propose a technique for decoupling consistency rules from relationships when models are assumed to be homogeneous (i.e., specified in the same notation). The idea behind the technique is to employ model merging to reduce the problem of checking *inter*-model consistency to checking *intra*-model consistency of a merged model. For example, rather than trying to directly check

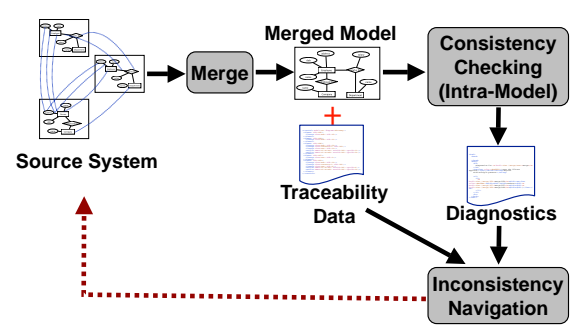

Figure 3: Global Consistency Checking with TReMer+.

the acyclic inheritance constraint on the system in Figure 2, we construct a merge, shown in Figure 6, and interpret the constraint over it. By keeping proper traceability data, we project the diagnostics obtained from consistency checking of this merge back to the source models and relationships.

In this paper, we describe a prototype tool, TReMer+, that supports the consistency checking approach in [11]. In addition to addressing the problem of global consistency checking for homogeneous models, TReMer+ offers practical insights on how to combine independent model management operators, in this case, merge and (intra-model) consistency checking, in order to perform more complex model management tasks.

## 2. TOOL OVERVIEW

Figure 3 shows an overview of the consistency checking use case in TReMer+: Having defined a system of inter-related models, we begin by applying a merge operator to the system. This yields a (potentially inconsistent) merged model along with traceability links from it to the source system. In the next step, we check the consistency of this merged model against the (intra-model) constraints of interest, and generate appropriate diagnostics for any violations found. By utilizing the traceability data for the merge, the tool enables navigation from the diagnostics to the source models and relationships involved in every inconsistency instance.

TReMer+ offers end-to-end support for the process in Figure 3. Specifically, it provides (1) an environment for building models, relationships, and systems of inter-related models, (2) a library of merge operators, (3) a platform for constraint checking and diagnostics generation, and (4) utilities for computation and navigation of traceability links. Of these, (3) and (4) are new in TReMer+; and (1) and (2) are from an earlier conception of the tool, TReMer (Tool for Relationship Driven Model Merging) [10].

In this paper, we describe the use of TReMer+ for consistency checking, concentrating on relevant parts of the model merging process (Section 2.2), specifying consistency rules (Section 2.3), and understanding the results of the analysis (Section 2.4).

#### 2.1 Models, Relationships, and Systems

TReMer+ has a visual interface that allows users to edit their models, build relationships between these models, and define different systems by choosing subsets of the models and relationships in a project. TReMer+ currently supports entity-relationship diagrams, state machines, and simple UML domain models. In the future, we plan to extend TReMer+ to support other notations, such as goal models and detailed class diagrams.

TReMer+ provides a convenient way for describing relationships. For this purpose, model pairs are shown side-by-side. A correspondence is established by first clicking on an element of the model in the left pane and then on an element of the model in the right pane. Figure 4 illustrates this for the relationship  $R_1$  of Figure 2.

TReMer+ uses an abstraction, called *interconnection diagram*,

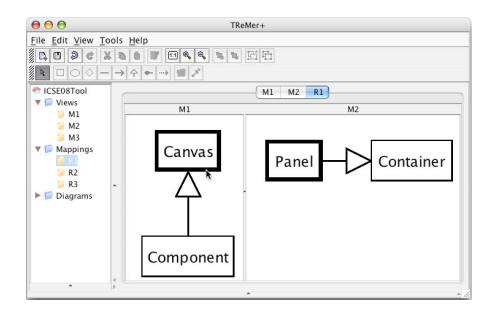

Figure 4: Building relationships between models.

for specifying the set of models and relationships that should be included in the analysis. For example, Figure 5(a) shows the interconnection diagram for the system in Figure 2. Being explicit about the participating models and relationships is important for two reasons: (1) It allows developers to narrow down the scope of their analysis to a desired subsystem. For example, if we were interested in pairwise checking of  $M_1$  and  $M_2$  (with respect to  $R_1$ ), we would use the interconnection diagram in Figure 5(b). (2) A modelling project may include outdated or competing versions of the models and relationships. In such a case, one needs to be explicit about the versions to be used.

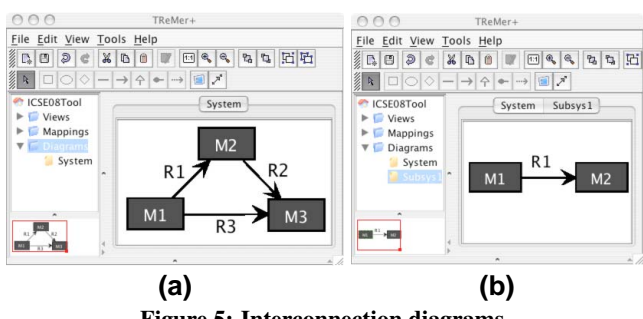

Figure 5: Interconnection diagrams.

#### 2.2 Model Merging

Our consistency checking approach relies on the ability to merge a set of related models into a single model. The way this merge is carried out ultimately depends on the formalism being used, and the assumptions made about the semantics of the models and their relationships. To enable the implementation of different merge algorithms, TReMer+ defines a plugin interface for the merge operation. Currently, TReMer+ provides implementations for two merge algorithms, described in [9] and [6], respectively.

[9] is a generic algorithm suited to graph-based models in early stages of development (e.g., requirement elicitation), where models are typically *incomplete* and have *informal* or *semi-formal* semantics. The algorithm supports a range of ontological relationships between concepts in different models, e.g., exact matches (equivalence), specialization (isA), aggregation (hasA), and overriding (refutation of a concept in favour of another). Merges are computed based on a category-theoretic concept called colimit. Colimits can merge several models at a time; hence, they can be applied directly to interconnection diagrams with arbitrary numbers of models and relationships. Further, colimits are universal, i.e., unique (up to isomorphism) for a given interconnection diagram. Figure 6 shows the colimit of the system in Figure 2. For simplicity, our example in Figure 2 only uses equivalence mappings. See [9] for more complex examples.

The second algorithm, [6], which is not illustrated here due to space restrictions, concentrates on state machine models with *formal* execution semantics. Unlike [9], it is assumed that models are *com-*

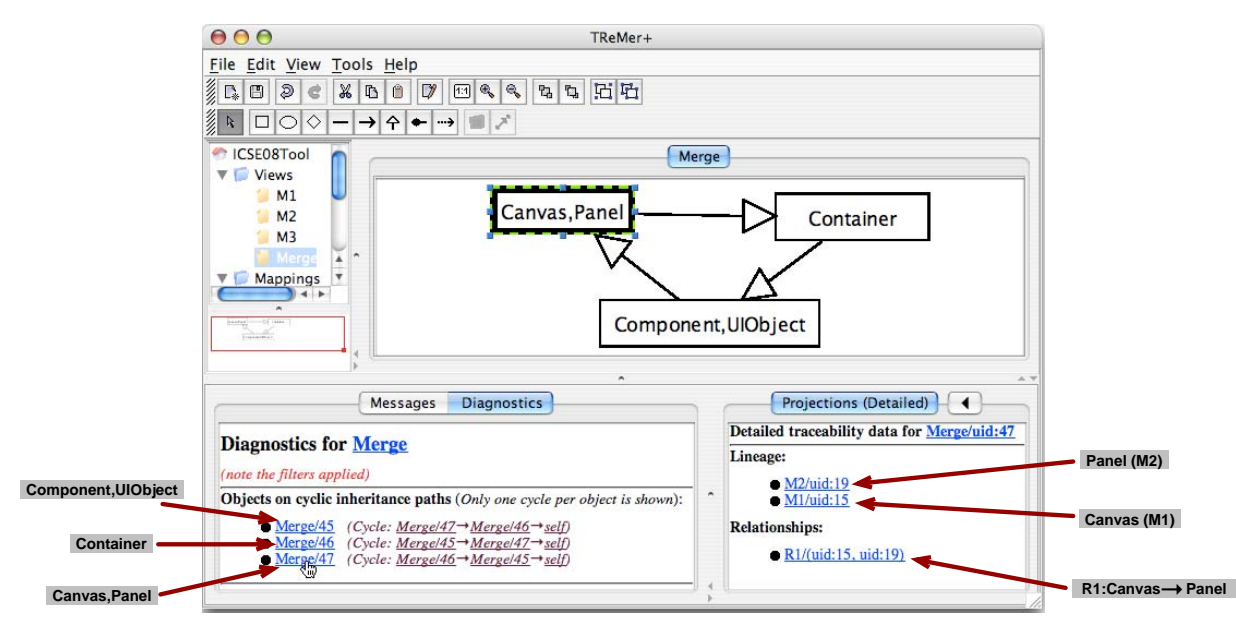

Figure 6: Merging the system in Figure 2, checking its global consistency, and projecting back the resulting diagnostics.

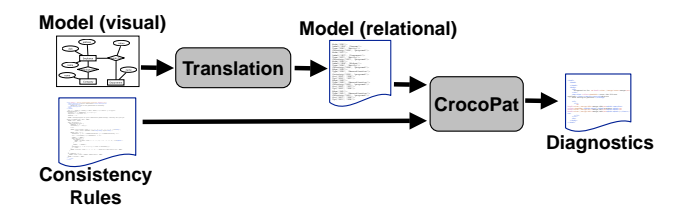

Figure 7: Consistency checking with CrocoPat [1].

*plete*. Relationships between model pairs are based on a notion of behavioural similarity between states. This notion is flexible enough to relate models that may be at different levels of abstraction. A merge is defined as a common refinement [13] of a pair of models with respect to a relationship between them. The approach generalizes to arbitrary interconnection diagrams by iteratively merging a new input model with the result of a previous merge. Since the merge operator in this approach is associative, the order in which binary merges are applied does not affect the final result. For examples and further details, consult [6].

### 2.3 (Intra-Model) Consistency Checking

TReMer+ uses CrocoPat [1] –a first order relational manipulation tool– for consistency checking of individual models. While our approach is not tied specifically to CrocoPat, there are two major considerations that make CrocoPat an appealing choice: (1) Expressiveness – CrocoPat provides the full expressive power of first order logic with counting and transitive closure. This offers great flexibility for specifying complex structural constraints. (2) Efficiency – CrocoPat uses symbolic encoding for relational structures, leading to high efficiency in terms of both time and memory.

Figure 7 depicts the process for consistency checking with CrocoPat. In the first step, the model to be checked is translated into a set of first order predicates using the translation algorithm given in [11]. The result, along with a user-selected set of consistency rules, is then passed to CrocoPat for consistency checking and generation of diagnostic. The diagnostics obtained, which are in hypertext format, are then sent to TReMer+ for presentation to the user.

Figure 6 shows the diagnostics generated when the merge in our running example is checked for cyclic inheritance. The diagnostics include a list of offending classes, and for each such class, a counterexample path<sup>1</sup>. All model elements appearing in the diagnostics are hyperlinked to the corresponding visual elements, allowing for more user-friendly navigation. The diagnostics refer to model elements through their unique identifiers (uids) rather than their names, as shown by the screenshot in Figure 6.

Omitting the hypertext formatting instructions, the rule for checking non-circularity of the inheritance relation is as follows:

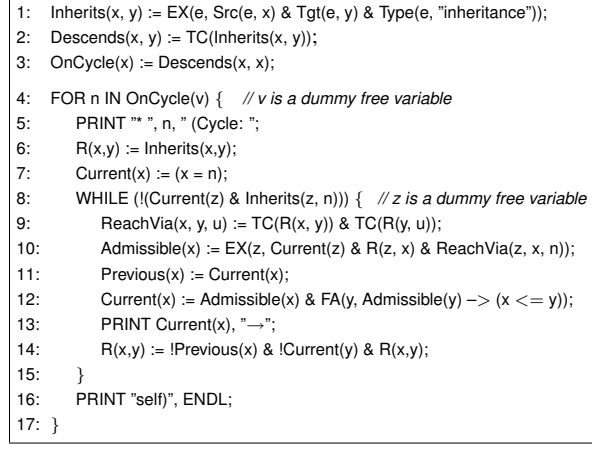

In the above rule, we first compute a relation  $Inherits(x,y)$  that holds if x inherits from y, i.e., if there exists an arc e of type "inheritance" whose source is x and whose target is y (line 1). We then take the transitive closure ( $TC$ ) of Inherits $(x,y)$ . This yields a relation Descends(x, y) that holds if x is a descendant of y (line 2). Finally, we compute a set OnCycle(x) of classes lying on cyclic inheritance paths, i.e. classes that are descendants of themselves (line 3).

For diagnostics (lines 4–17), we iterate over the classes in OnCycle and print a cycle for each. Specifically, for every  $n \in$  OnCycle, we compute a set Admissible of n's successors that have a path back to n (line 10). We choose an arbitrary element from Admissible (line 12) – in our code, the element with the smallest identifier (uid).

<sup>1</sup>Currently, we ignore symmetries between inconsistencies; hence, the tool reports three distinct errors for the same cycle in Figure 6. After printing this successor (line 13), the process continues recursively, having removed from the inheritance relation the arc from n to the printed successor (line 14). The process ends when a full cycle is printed.

TReMer+ currently has rules for checking well-formedness of ER diagrams, UML domain models, and state machines. All these rules are specified in a single XML file which can be easily modified or extended by end-users. To simplify the specification of new consistency rules, TReMer+ provides a set of generic and reusable expressions capturing recurrent patterns in the structural constraints of graph-based models. These expressions are discussed in [11].

#### 2.4 Inconsistency Navigation

To support projecting the inconsistencies found over a merge back to the source models and relationships, TReMer+ implements the traceability approach described in [9]. Specifically, for each element of the merge, traceability links are stored on the source elements and relationships relevant to that element. For example, the Projections pane in Figure 6 shows the links for Canvas,Panel in the merge. These include a link to Canvas in  $M_1$ , a link to Panel in  $M_2$ , and further, a link to relationship  $R_1$  so that we know why Canvas and Panel were unified.

In a typical inconsistency exploration scenario, the user starts from the diagnostics. Clicking a link in the diagnostics causes the corresponding element in the merged model to be highlighted and, at the same time, the traceability data for that element to be displayed in the Projections pane. The traceability data, like the diagnostics, are in a hyperlinked format, allowing the user to navigate to the source models and relationships relevant to the element in question. Figure 6 shows the setting immediately after the user has clicked Merge/47 (i.e., Canvas,Panel) in the Diagnostics pane. If the user goes on to click R1/(uid:15, uid:19) in the Projections pane, she will be taken to the screen in Figure 4.

Our tool further provides traceability at the level of interconnection diagrams. For example, clicking on R1/(uid:15, uid:19) takes the user to the interconnection diagram in Figure 5(a) with R1 highlighted. This is useful when the user does not want to zoom into the details of the source models and relationships, and only wants to get a bird's eye view of the models and relationships involved in a particular inconsistency instance.

#### 3. EVALUATION

We have evaluated the practical utility of TReMer+ through two case studies. In the first study [11], we used a set of domain models for a health care system developed by the students of an advanced object-oriented modelling course. In the second study [6], we used variant specifications of telecom features from AT&T.

Both studies deal with independently developed models. For these models, relationship building is an exploratory process because one can never be entirely sure how the vocabularies of different models relate to one another. Each study begins by hypothesizing a set of relationships between the models, done manually in [11], and using a heuristic model matcher in [6]. TReMer+ is then employed for checking the structural consistency of these relationships, and the resulting diagnostics are used by the analysts to refine the relationships. Throughout the studies, we demonstrate that constructing merged models and checking global consistency enables various types of analysis that would be either expensive or impossible to do by pairwise consistency checking.

To ensure that global consistency checking scales, we have done a number of performance tests on models with 500 to 10,000 elements checking for such violations as dangling and parallel edges, multiple inheritance, and cyclic inheritance. The most computa-

tionally expensive of these checks ran in less than 3 minutes. Detailed results are available from [11]. From these results, we anticipate that our approach should be applicable to larger systems.

#### IMPLEMENTATION & AVAILABILITY

TReMer+ is written entirely in Java. It is roughly 15K lines of code excluding comments and third-party libraries. Of these, 8.5K implement the user interface, 5.5K implement the tool's core functionality (model merging, traceability, and serialization), and 1K implement the glue code for interacting with CrocoPat. The tool uses JGraph [5] for editing and visualizing models, and EPS Graphics2D [4] for exporting models to EPS vector graphics.

TReMer+ has been in operation since February 2007 and was publicly released in May 2007. The tool and the data for the case studies conducted with it are freely available at

**http://www.cs.toronto.edu/˜mehrdad/tremer/**

### 5. CONCLUSION

We presented a tool, TReMer+, for detecting global inconsistencies in distributed models. The tool enables checking inter-model properties of a set of models via checking intra-model properties of their merge. TReMer+ is currently limited to homogeneous model only. Generalization to heterogeneous models presents a challenge because merge cannot be defined at a notational level. In future work, we plan to develop ways to merge models at a logical level and provide support for heterogeneous consistency checking [7, 3]. Another natural follow-on to our current work is resolution of global inconsistencies.

TReMer+ is part of a larger research effort to build usable model manipulation tools. A complementary part is a project aimed at developing a customizable Eclipse-based platform for model management. An outline of this project is given in [12].

Acknowledgments. We thank everyone who provided feedback on TReMer+, particularly Dirk Beyer, Renée Miller, Rick Salay, and Pete McCormick. Funding for this work was provided by OGS, NSERC, and Bell Canada (through the Bell University Labs).

# **6. REFERENCES**<br>[1] D. Beyer. Relational progra

- [1] D. Beyer. Relational programming with CrocoPat. In *ICSE*, pages 807–810, 2006. Tool Paper.
- [2] G. Brunet, M. Chechik, S. Easterbrook, S. Nejati, N. Niu, and M. Sabetzadeh. A manifesto for model merging. In *ICSE Wrkshp on Global Integrated Model Mgmt.*, 2006.
- [3] A. Egyed. Instant consistency checking for the UML. In *ICSE*, pages 381–390, 2006.
- [4] EPS Graphics2D. http://www.jibble.org/epsgraphics/.
- [5] Java Graph Visualization and Layout. http://www.jgraph.com/.
- [6] S. Nejati, M. Sabetzadeh, M. Chechik, S. Easterbrook, and P. Zave. Matching and merging of Statecharts specifications. In *ICSE*, pages 54–64, 2007.
- [7] C. Nentwich, W. Emmerich, A. Finkelstein, and E. Ellmer. Flexible consistency checking. *ACM TOSEM*, 12(1):28–63, 2003.
- [8] B. Nuseibeh, S. Easterbrook, and A. Russo. Making inconsistency respectable in software development. *J. of Sys. and Soft.*, 56(11), 2001.
- M. Sabetzadeh and S. Easterbrook. View merging in the presence of incompleteness and inconsistency. *RE J.*, 11(3):174–193, 2006.
- [10] M. Sabetzadeh and S. Nejati. TReMer: A tool for relationship-driven model merging. In *Posters and Research Tools Track of Formal Methods*, 2006. No published proceedings.
- [11] M. Sabetzadeh, S. Nejati, S. Liaskos, S. Easterbrook, and M. Chechik. Consistency checking of conceptual models via model merging. In *RE*, pages 221–230, 2007.
- [12] R. Salay et. al. An Eclipse-based tool framework for software model management. In *OOPSLA Wrkshp on Eclipse Technology eXchange*, 2007.
- [13] S. Uchitel and M. Chechik. Merging partial behavioural models. In *FSE*, pages 43–52, 2004.
- [14] A. van Lamsweerde, R. Darimont, and E. Letier. Managing conflicts in goal-driven requirements engineering. *IEEE TSE*, 24(11):908–926, 1998.